Carl von Ossietzky Universität Oldenburg - Fakultät V- Institut für Physik Praktikum im Modul Physik I für Studierende der Umweltwissenschaften

# **Oszilloskop und Funktionsgenerator**

Stichworte:<br>Anode, Kathode, Kathodenstrahlröhre, Elektronenablenkung, Ablenkplatten, Trigger, AC/DC-Kopplung, Gleichspannung, Wechselspannung, Frequenz, Kreisfrequenz, Periode, Amplitude, Phase, Phasendifferenz, Scheitel- und Effektivwert von Wechselspannungen, harmonische Schwingung.

#### **Literatur:**

- /1/ WALCHER, W.: "Praktikum der Physik", Teubner Studienbücher Physik, Teubner-Verlag, Stuttgart
- /2/ EICHLER, H. J., KRONFELDT, H.-D., SAHM, J.: "Das Neue Physikalische Grundpraktikum", Springer-Verlag, Berlin u. a.
- /3/ GERTHSEN, C. u.a.: "Physik", Springer-Verlag, Berlin u. a.

## **1 Einleitung**

Das Oszilloskop zählt zu den wichtigen Messinstrumenten in der experimentellen Physik. Mit ihm ist es möglich, den Verlauf einer elektrischen Spannung *U<sup>y</sup>* als Funktion der Zeit *t* oder als Funktion einer Spannung  $U_x$  in "Echtzeit" ("Real-Time") zu beobachten und quantitativ zu vermessen. Der zeitliche Verlauf aller physikalischen Größen, die mit einem geeigneten Sensor (Messwertaufnehmer, Messgrößenaufnehmer) in eine elektrische Spannung umgewandelt werden können<sup>1</sup>, ist mit einem Oszilloskop darstellbar. Hinsichtlich der Amplitude und Frequenz der messbaren Signale bestehen nur wenige Einschränkungen: Ist man bereit, genügend viel Geld auszugeben, so lässt sich mit ziemlicher Sicherheit ein Oszilloskop finden, das den gestellten Anforderungen gewachsen ist.

Auch im Basispraktikum ist das Oszilloskop ein häufig eingesetztes Messgerät. In einigen Versuchen ist es wesentlicher Bestandteil des Versuchsaufbaus und liefert die quantitativen Daten, die für die Versuchsauswertung benötigt werden. In anderen Versuchen dient es der qualitativen Kontrolle, ob eine Schaltung richtig aufgebaut wurde und funktionstüchtig ist, ob ein Sensor das richtige Signal liefert usw. Um die Versuche im Praktikum erfolgreich durchführen zu können, ist daher eine gründliche Kenntnis des Oszilloskops unabdingbar.

Bis vor einigen Jahren waren vielfach noch Elektronenstrahl-Oszilloskope im Einsatz. Heute sind diese Geräte überwiegend durch Digital-Speicher-Oszilloskope verdrängt worden. Auch in diesem Versuch und im Praktikum generell wird mit Digital-Speicher-Oszilloskopen gearbeitet. Dennoch wird im Theorieteil zunächst kurz das Prinzip des Elektronenstrahl-Oszilloskops dargestellt, da sich einige grundlegende Funktionsprinzipien von Oszilloskopen damit einfach und anschaulich erklären lassen.

## **2 Theorie**

## **2.1 Elektronenstrahl-Oszilloskop**

[Abb. 1](#page-1-0) zeigt den schematischen Aufbau einer Oszilloskopröhre; die realen Bauformen der einzelnen Komponenten sind erheblich komplexer ([Abb. 2](#page-1-1)). Die auf Massepotenzial (0 V) liegende *Kathode* K wird über eine Heizwendel indirekt so weit aufgeheizt (Heizspannung *UH*), dass es zur Glühemission von Elektronen kommt. Im Abstand *d<sup>A</sup>* von der Kathode befindet sich die in der Mitte durchbohrte *Anode* A. Zwischen K und A wird eine positive Hochspannung *U<sup>A</sup>* in der Größenordnung von 1000 V angelegt. Dadurch entsteht zwischen K und A ein elektrisches Feld **E***<sup>A</sup>* vom Betrag

$$
(1) \t E_A = \frac{U_A}{d_A},
$$

durch das auf die Elektronen mit der Ladung *e* eine Kraft **F***<sup>A</sup>* vom Betrag

$$
(2) \tF_A = e E_A
$$

-

ausgeübt wird. Diese Kraft beschleunigt die Elektronen in Richtung Anode. Nach Durchtritt durch das Loch in der Anode treffen die Elektronen auf den *Leuchtschirm* L, wo sie beim Auftreffen abgebremst werden und den Phosphor des Schirms zur Fluoreszenz anregen. Dadurch entsteht ein sichtbarer Leuchtfleck, dessen Größe mit Hilfe der Spannung *U<sup>F</sup>* an der *Fokussiereinheit* F minimiert werden kann.

<sup>1</sup> Einzelheiten dazu werden im Versuch "*Sensoren für Kraft, Druck, ...*" behandelt.

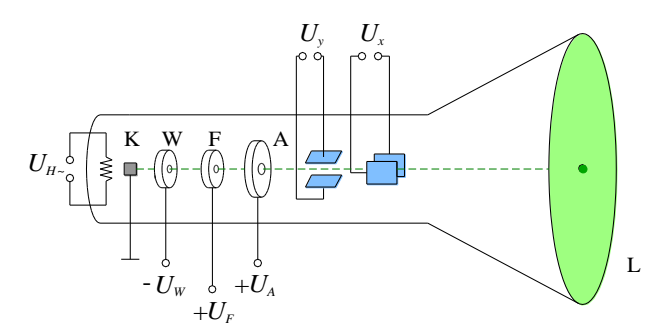

<span id="page-1-0"></span>Abb. 1: Schematischer Aufbau einer Elektronenstrahl-Oszilloskopröhre. Bezeichnungen siehe Text. Die strichpunktierte grüne Linie gibt schematisch die Bahn der Elektronen im Fall  $U_x = U_y = 0$  an.

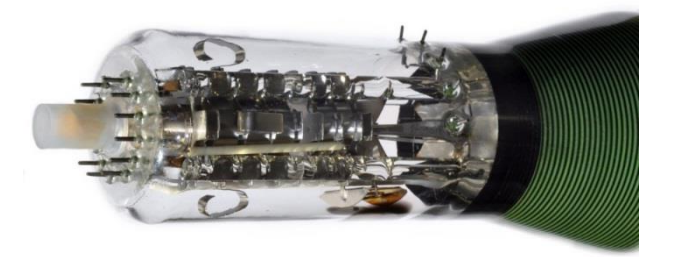

<span id="page-1-1"></span>Abb. 2: Foto des hinteren Endes einer Elektronenstrahl-Oszilloskopröhre. Es zeigt die komplexe Struktur der Elektroden zur Formung und Steuerung des Elektronenstrahls. Am Ende der Röhre und rechts am Röhrenmantel sind die Anschlusskontakte für die verschiedenen Elektroden zu erkennen.

Mithilfe einer negativen Spannung *U<sup>W</sup>* zwischen K und dem WEHNELT*-Zylinder* W kann die Intensität des Leuchtpunktes variiert werden. Das durch *U<sup>W</sup>* hervorgerufene elektrische Feld **E***<sup>W</sup>* ist zum Feld **E***<sup>A</sup>* entgegen gerichtet und bremst die Elektronen. Nur Elektronen ausreichender kinetischer Energie können die Anode erreichen.

Die *X*- und *Y*-*Ablenkplatten* (blau in [Abb. 1](#page-1-0)) bilden paarweise je einen Plattenkondensator und dienen zur horizontalen und vertikalen Ablenkung des Elektronenstrahls. Wird an die *Y*-Ablenkplatten die Ablenkspannung *U<sup>Y</sup>* angelegt, so entsteht zwischen den Platten bei einem Plattenabstand *d<sup>Y</sup>* ein elektrisches Feld **E***<sup>Y</sup>* vom Betrag

$$
(3) \tEY = \frac{UY}{dY},
$$

 $\overline{a}$ 

durch das auf die Elektronen während ihres Durchflugs eine Kraft **F***<sup>Y</sup>* vom Betrag

$$
(4) \tFy = e Ey = e \frac{Uy}{dy}
$$

ausgeübt wird. Je nach Vorzeichen und Höhe der Spannung *U<sup>Y</sup>* werden die Elektronen deshalb mehr oder weniger stark nach oben oder unten abgelenkt und erreichen den Leuchtschirm in vertikaler Richtung an einer anderen Stelle. Analoge Überlegungen gelten für die *X*-Ablenkplatten, mit denen eine Ablenkung der Elektronen in horizontaler Richtung erreicht werden kann.

[Abb. 3](#page-2-0) zeigt in einem Blockschaltbild die wichtigsten (*nicht alle*!) Funktionseinheiten für die Ansteuerung der einzelnen Elemente der Oszilloskopröhre. In [Abb. 4](#page-2-1) wird die Funktion der Blockschaltbild-Elemente erklärt. [Abb. 5](#page-3-0) zeigt die Frontansicht der Steuereinheiten eines typischen Elektronenstrahl-Oszilloskops.

Bei dem mit [Abb. 3](#page-2-0) und [Abb. 5](#page-3-0) beschriebenen Gerät handelt es sich um ein so genanntes *2-Kanal-Oszilloskop* mit zwei Signaleingängen. Die Eingänge sind als BNC-Buchsen ausgelegt und heißen Kanal 1 (Channel 1; häufig bezeichnet mit CH1<sup>2</sup> oder X oder Y1) und Kanal 2 (CH2 oder Y oder Y2). Zusätzlich gibt es einen BNC-Eingang für ein externes Triggersignal (EXT INPUT oder EXT TRIG).

<sup>2</sup> In der Schriftart ARIAL gesetzte Bezeichnungen entsprechen den Beschriftungen auf der Frontplatte des Oszilloskops.

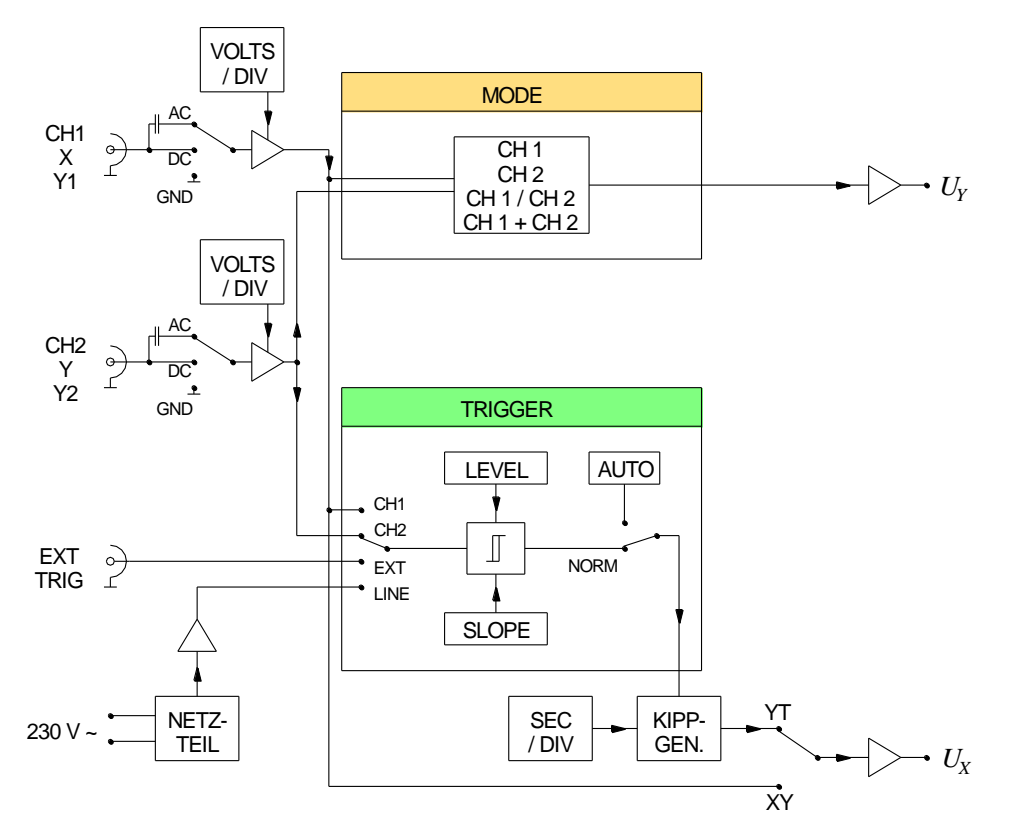

<span id="page-2-0"></span>Abb. 3: Blockschaltbild der wichtigsten Funktionseinheiten eines Oszilloskops. Bezeichnungen siehe Text und [Abb. 4.](#page-2-1)

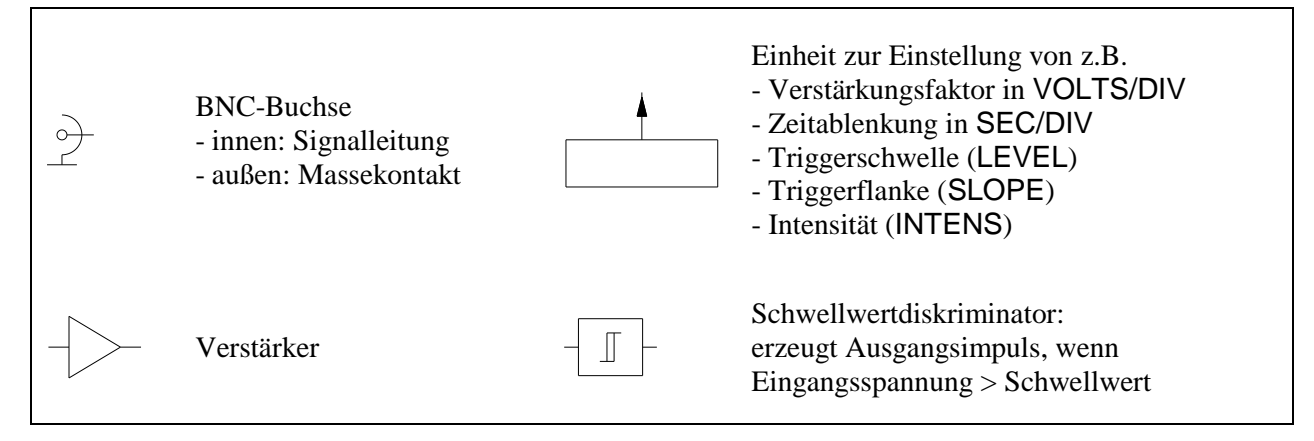

Abb. 4: Erklärung von Blockschaltbild-Elementen.

<span id="page-2-1"></span>In der Stellung DC<sup>3</sup> des Kanal-Eingangsschalters gelangt das jeweilige Eingangssignal direkt auf einen Eingangsverstärker, in der Schalterstellung AC<sup>4</sup> nur sein Wechselspannungsanteil<sup>5</sup>. In der Stellung GND (Ground) wird der Eingang auf Massepotenzial gelegt.

Mit dem Drehschalter VOLTS/DIV wird der Verstärkungsfaktor des Eingangsverstärkers variiert und festgelegt, wie viel Volt (VOLTS) des Eingangssignals zu einer Elektronenstrahlablenkung von einer Längeneinheit (einer DIVision, meistens 1 cm) auf dem Oszilloskopbildschirm führen. Die VOLTS/DIV-Einstellung bestimmt also die vertikale *Größe* eines Signals auf dem Oszilloskopbildschirm. Die horizontale und die vertikale *Lage* des Oszilloskopbildes wird dagegen über die POSITION-Potentiometer verändert, über die eine positive oder negative Gleichspannung variabler Größe zu den Ablenkspannungen *U<sup>Y</sup>* und *U<sup>X</sup>* hinzu addiert wird.

-

DC: direct current (Gleichstrom); hier ist mit "DC" Gleichspannungskopplung gemeint.

AC: alternating current (Wechselstrom); hier ist mit "AC" Wechselspannungskopplung gemeint.

<sup>5</sup> Einzelheiten zu Gleich- und Wechselspannungssignalen siehe Kapitel "*Zum Aufbau elektrischer Schaltungen…*" dieses Skriptes.

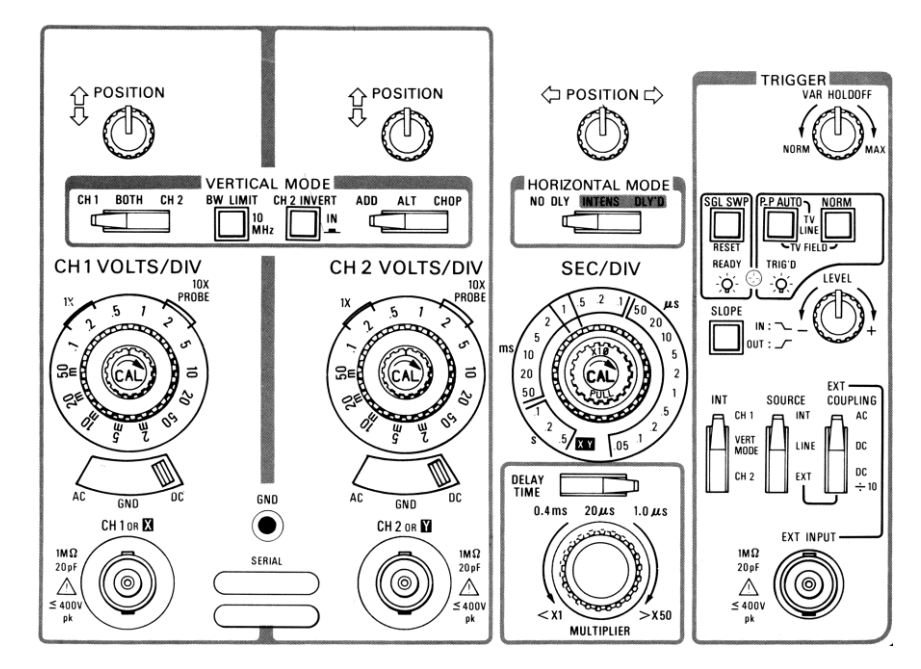

<span id="page-3-0"></span>Abb. 5: Frontansicht der Steuereinheiten des Elektronenstrahl-Oszilloskops TEKTRONIX 2213A (Quelle: TEKTRONIX-Manual).

## **2.1.1 XY- und YT-Betrieb**

Das Oszilloskop kann je nach Einstellung der *Funktionsgruppe* MODE in verschiedenen Modi arbeiten:

- Im XY-Betrieb wird der Signalverlauf *Uy*(*Ux*) dargestellt. Hierzu gelangt das Signal vom Eingang CH1 (X) über einen Eingangsverstärker als Spannung *U<sup>X</sup>* an die *X*-Ablenkplatten und das Signal vom Eingang CH2 (Y) über einen Eingangsverstärker als Spannung *U<sup>Y</sup>* an die *Y*-Ablenkplatten.
- Im YT-Betrieb werden Signale als Funktion der Zeit *t* dargestellt:  $U_{y1}(t)$ ,  $U_{y2}(t)$  oder  $U_{y1}(t) + U_{y2}(t)$ . Hierzu gelangen die Signale von CH1 bzw. von CH2 nach Verstärkung an die *Y*-Ablenkplatten. Ein *Kippgenerator* erzeugt eine *Sägezahnspannung* mit der Periodendauer *td*, die als Ablenkspannung *U<sup>X</sup>* für eine periodisch sich wiederholende horizontale Ablenkung des Elektronenstrahls sorgt (s. [Abb. 6\)](#page-3-1). Der Kippgenerator mit zugehörigen Komponenten (u.a. SEC/DIV-Schalter) wird auch als *Zeitbasis* oder *Time-Base* bezeichnet.
- Mit dem Zeitablenkschalter (SEC/DIV) wird im YT-Betrieb festgelegt, welche Zeit *t<sup>e</sup>* der Elektronenstrahl benötigt, um auf dem Oszilloskopschirm in horizontaler Richtung eine Strecke von einer Längeneinheit (1 DIV) zurückzulegen. Bei einer Bildschirmbreite von *m* DIVisions gilt *t<sup>d</sup>* = *m t<sup>e</sup>* .

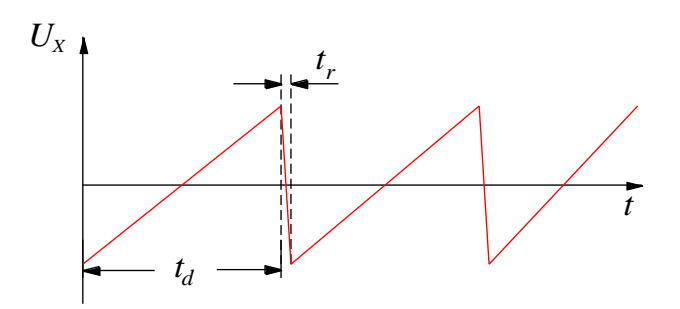

<span id="page-3-1"></span>Abb. 6: Sägezahnspannung des Kippgenerators. Während der Zeit *t<sup>d</sup>* läuft der Elektronenstrahl mit gleichmäßiger Geschwindigkeit von links nach rechts, während der Zeit *t<sup>r</sup>* läuft er von rechts nach links an den Bildanfang zurück. Durch Verringerung von *U<sup>W</sup>* wird erreicht, dass der Strahl während des Rücklaufs nicht auf den Leuchtschirm gelangt.

## **2.1.2 Synchronisierung (Triggerung)**

Um auf dem Oszilloskopschirm ein periodisches Signal *Uy*(*t*) mit der Periodendauer *T* als stehendes Bild darzustellen, muss *Uy*(*t*) mit der horizontalen Ablenkspannung *UX*(*t*) synchronisiert werden. Dieser Vorgang der Synchronisation heißt *Triggerung*. Sie wird über die Funktionseinheit Trigger gesteuert. [Abb. 7](#page-4-0) demonstriert die Triggerung anhand eines Beispiels für den Fall *T t<sup>d</sup>* + *t<sup>r</sup>* . Der Kippgenerator erzeugt die nächste Periode von *UX*(*t*) erst dann, wenn die Eingangsspannung *Uy*(*t*) gleich der Schwellenspannung *U<sup>L</sup>*

(TRIGGER LEVEL) ist *und* die Steigung (SLOPE) von *Uy*(*t*) das am Trigger-Schalter SLOPE einge-stellte Vorzeichen hat ("+" in dem in [Abb. 7](#page-4-0) dargestellten Fall). Nur wenn beide Bedingungen erfüllt sind wird *getriggert*, d. h. der Elektronenstrahl läuft einmal von links nach rechts über den Oszilloskopschirm und wartet anschließend am linken Rand auf das nächste Triggerereignis.

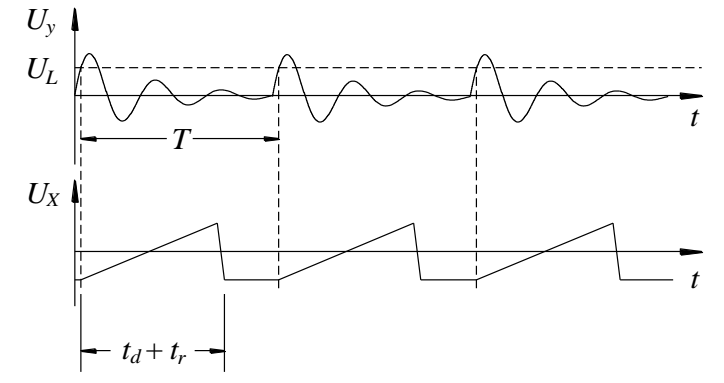

Abb. 7: Signaltriggerung. Oben Eingangssignal *U<sup>y</sup>* (*t*), unten Signal *UX*(*t*) des Kippgenerators. *UL*: Trigger-Level.

<span id="page-4-0"></span>Mit den Elementen der Funktionseinheit TRIGGER wird eingestellt, ob das Oszilloskop im oben beschriebenen NORMal- oder im AUTO-Triggermodus betrieben werden soll:

- Im NORMal-Modus kann eingestellt werden, auf welches Signal getriggert (synchronisiert) werden soll. Möglich sind die INTerne Triggerung auf ein an CH1 oder CH2 anliegendes Signal, auf ein EXTernes Signal, das dem Oszilloskop über die EXT INPUT / TRIG-Buchse zugeführt wird oder auf die Netzspannung (LINE).
- Im AUTO-Modus findet eine Triggerung wie im NORMal-Modus statt, falls das Eingangssignal die Triggerbedingung erfüllt; andernfalls wird die nächste Periode der Sägezahnspannung auch ohne Triggerung erzeugt. In dieser Betriebsart kann der Elektronenstrahl auch dann sichtbar gemacht werden, wenn der Kanal-Eingangsschalter auf GND steht. In diesem Fall ist *Uy*(*t*) = 0, sodass die Triggerbedingung (*U<sup>y</sup>* > *UL*) für das Loslaufen des Elektronenstrahls gar nicht erfüllt werden kann.

## *Frage 1:*

- Was bedeutet es für die Triggerung des Oszilloskops, wenn die TRIGGER-Wahlschalter auf
	- a) NORM, EXT, ,,-",
	- b) NORM, CH1,  $,$ +"
	- stehen?

## *Frage 2:*

Auf dem Oszilloskopschirm mögen zwei sinusförmige Spannungsverläufe  $U_{\gamma1}(t)$  und  $U_{\gamma2}(t)$  zu sehen sein. Wie lassen sich die Periodendauern *T*, die Frequenzen  $f$  und die Kreisfrequenzen  $\omega$  der Signale ermitteln? Wie lautet der formelmäßige Zusammenhang zwischen diesen Größen? Wie lassen sich die Amplituden  $U_{y1,0}$  und  $U_{y2,0}$  der Spannungssignale bestimmen?

### *Frage 3:*

Angenommen, die Signale  $U_{\nu}(t)$  und  $U_{\nu}(t)$  haben die gleichen Frequenzen, sind jedoch seitlich gegeneinander versetzt, d. h. phasenverschoben. Wie lässt sich dann der Betrag der Phasenverschiebung  $\varphi$  (in Grad) der beiden Signale ermitteln (Formel)?

## **2.2 Digital-Speicher-Oszilloskop**

## <span id="page-4-1"></span>**2.2.1 Grundlagen**

Ein Digital-Speicher-Oszilloskop (kurz: Digital-Oszilloskop) ist im Grunde nichts anderes als ein Computer, der neben den üblichen Einheiten wie CPU, internem / externen Speicher, Bussystem und Software folgende spezielle Komponenten enthält:

 Ein Bedienfeld mit Drehknöpfen (z.B. VOLTS/DIV, SEC/DIV, LEVEL,…) und Tasten (z.B. CH1/2 MENU, TRIG MENU, CURSOR,…), s. Abb.9, über die die Steuerung der Software erfolgt (statt über Tastatur und Maus).

- Eine Einheit zur Erfassung und Digitalisierung von Spannungssignalen, die an die BNC-Buchsen CH1, CH2 und EXTR TRIG angelegt werden.
- Einen LCD-Bildschirm zur Anzeige der erfassten Signale, zur Ausgabe von Messwerten und Einstellungsparametern sowie zur Darstellung der Menüs zur Gerätesteuerung (s. Abb. 10, Abb. 11, Abb. 12).

Die analogen Eingangssignale werden mit einem *Analog/Digital-Wandler* (A/D-Wandler) in digitale Signale umgewandelt. Auf Details kann hier im Rahmen des Basispraktikums nicht eingegangen werden. Im Folgenden werden aber einige Grundbegriffe erläutert.

Die Umwandlung *analog* → *digital* geschieht nicht kontinuierlich, sondern nur zu diskreten, periodisch angeordneten Zeitpunkten, den so genannten *Abtastpunkten* (*sampling points*, [Abb. 8](#page-5-0)). Die Häufigkeit, mit der ein Signal abgetastet wird, ist durch die *Abtastrate* oder *Abtastfrequenz f<sup>a</sup>* vorgegeben, ihr Kehrwert ist das *Abtastintervall Ta*. Je höher *fa*, je kleiner also *Ta*, desto präziser kann der zeitliche Verlauf eines Eingangssignals dargestellt werden. Bei den im Praktikum eingesetzten Geräten beträgt *f<sup>a</sup>* maximal 1 GHz.

Die höchstmögliche Abtastfrequenz *f<sup>a</sup>* bestimmt nach dem *Abtasttheorem* gleichzeitig die maximale Frequenz *f<sup>s</sup>* eines harmonischen Eingangssignals, die mit einem Digital-Oszilloskop noch erfasst werden kann. Für eine korrekte Signalerfassung muss die Bedingung

(5)  $f_a > 2 f_s$ 

erfüllt sein, andernfalls treten Fehler auf (*Aliasing*).

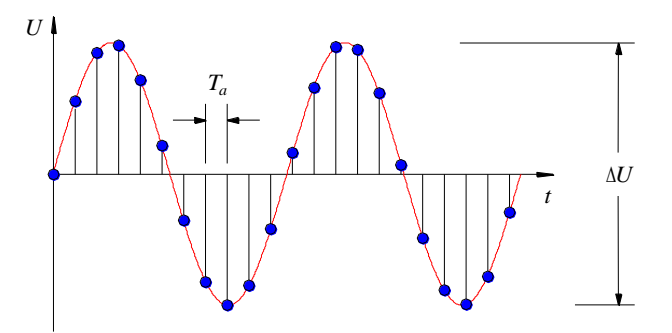

<span id="page-5-0"></span>Abb. 8: Abtastung eines Sinussignals (rot). Die Abtastpunkte (blau) haben den zeitlichen Abstand *T<sup>a</sup>* = 1/*f<sup>a</sup>* voneinander. *U* gibt die maximale Spannungsdifferenz im dargestellten Signal an.

Um den Spannungswert an einem Abtastpunkt möglichst genau bestimmen zu können, benötigt man einen A/D-Wandler mit möglichst großer *Auflösung*, die durch die Zahl *n* der verfügbaren Bits gegeben ist. *n* Bits erlauben eine relative Genauigkeit für Spannungsmessungen von 1/2*<sup>n</sup>* . Bei den im Praktikum eingesetzten Typen ist  $n = 8$ , es können also  $2^8 = 256$  unterschiedliche Spannungswerte erfasst werden. Dazu zwei Beispiele:

- Bei einer Verstärkereinstellung am VOLTS/DIV-Schalter von 1 V/DIV und 8 Divisions in vertikaler Richtung können Eingangssignale mit maximalen Spannungsunterschieden von  $\Delta U = 1$  V/DIV  $\times$  8 DIV = 8 V dargestellt werden. Einzelne Spannungswerte können dann mit einer Genauigkeit (Auflösung) von 8 V/  $2^8 \approx 30$  mV gemessen werden. Spannungsunterschiede im Eingangsignal, die kleiner als ca. 30 mV sind, können demnach nicht *aufgelöst* werden.
- Bei einer Verstärkereinstellung von 20 mV/DIV und 8 Divisions können Eingangssignale mit maximalen Spannungsunterschieden von  $\Delta U = 20$  mV/DIV  $\times$  8 DIV = 160 mV dargestellt werden. Die Auflösung bei der Messung einzelner Spannungswerte beträgt dann 160 mV/ $2^8 \approx 0.63$  mV.

#### *Frage 4:*

- a) Mit welcher Genauigkeit kann eine sinusförmige Wechselspannung mit einer Amplitude von *U<sup>0</sup>* = 2 V und einer Frequenz von *f* = 50 Hz bei einer VOLTS/DIV Einstellung von 2 V/DIV gemessen werden?
- b) Mit welcher VOLTS/DIV Einstellung lässt sich, ausgehend von der sinusförmigen Wechselspannung aus a), die Genauigkeit um den Faktor 4 verbessern?

Für Messungen mit möglichst hoher Auflösung ist es deshalb wichtig, die Eingangssignale über die richtige Einstellung am VOLTS/DIV-Schalter immer so weit zu verstärken, dass sie sich in vertikaler Richtung annähernd über den gesamten Bildschirm erstrecken.

Eine weitere Größe, die die Güte eines Digital-Oszilloskops bestimmt, ist die maximale Zahl *N* von Abtastwerten, die gespeichert werden können. Bei den im Praktikum eingesetzten Geräten ist *N* = 2.500. Die Darstellung der Messwerte erfolgt auf einem 7 Zoll (800 x 480 Pixel) großen WVGA-TFT Farbdisplay.

Die Signal*speicherung* geschieht bei einem Digital-Oszilloskop kontinuierlich. Im Speicher stehen *immer* die letzten *N* Abtastwerte des Signals zur Verfügung. Die *Darstellung* der Signale geschieht jedoch nur dann, wenn eine Triggerung erfolgte. Die kontinuierliche Signalspeicherung hat den Vorteil, dass auch Signalanteile vor dem Triggerzeitpunkt dargestellt werden können (*Vortriggerung,* englisch *Pre-Triggering*). So ist in der Grundeinstellung des Oszilloskops der Zeitpunkt, zu dem die Triggerung ausgelöst wurde, in der horizontalen Bildmitte zu finden (s. Abb. 10). Mit Hilfe des HORIZONTAL POSITION-Knopfes kann dieser Zeitpunkt nach links und rechts verschoben werden.

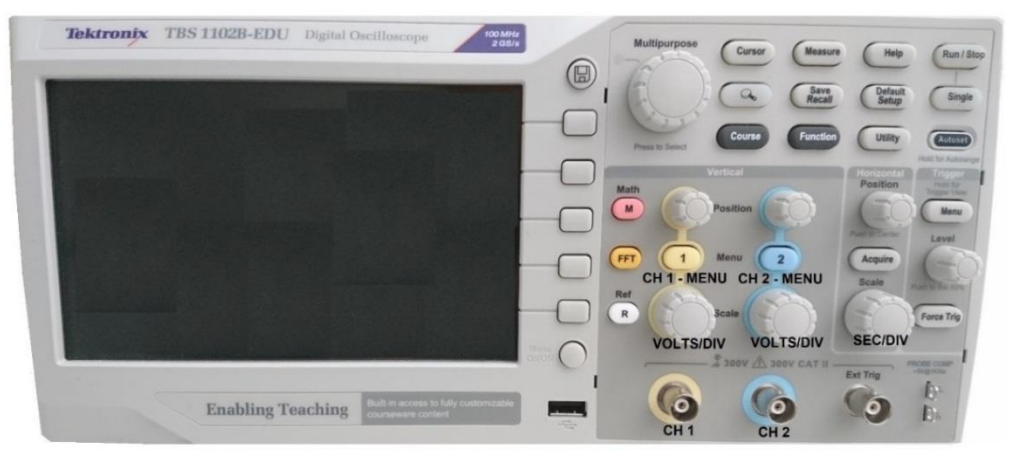

Abb.9: Frontansicht des Digital Oszilloskops TEKTRONIX TBS 1102B - EDU.

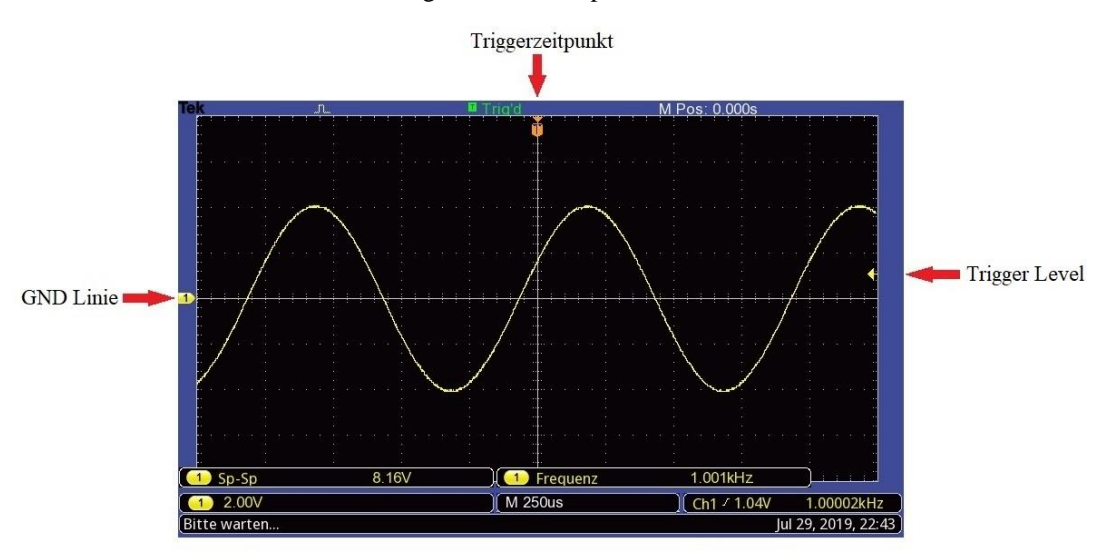

Abb. 10: Bildschirmfoto des Digital-Speicher-Oszilloskops TEKTRONIX TBS 1102B - EDU, mit dem eine sinusförmige Wechselspannung an CH1 gemessen wird. Durch Aktivierung der Funktion MEASURE (MESSUNG) werden am unteren Bildrand der Spitze-Spitze-Wert *USS* der Spannung (8,16 V) sowie ihre Frequenz (1,001 kHz) ausgegeben. Unten wird die Einstellung der Parameter VOLTS/DIV (CH1 2,00V) und SEC/DIV (M 250µs) sowie die Höhe des TRIGGER LEVELs ( $\frac{1}{2}$  1,04 V) angezeigt. Das Zeichen  $\overline{a}$  bedeutet Triggerung auf einen Signalabschnitt mit positiver Steigung (SLOPE). Der nach unten zeigende Pfeil am oberen Bildrand markiert den Triggerzeitpunkt, der nach links zeigende Pfeil am

rechten Bildrand den TRIGGER LEVEL und der nach rechts zeigende Pfeil am linken Bildrand mit der Ziffer 1 die Lage der 0 V-Linie (GND) von CH1.

## **2.2.2 Menüsteuerung**

Viele Funktionen des Digital-Oszilloskops werden über Menüs gesteuert. Nach der Betätigung einer Taste wie 1 MENU (CH 1 MENU), MEASURE (MESSUNG), ACQUIRE (ERFASSUNG), DISPLAY usw. erscheint in der rechten Spalte des Bildschirms ein Menü mit fünf untereinander angeordneten Feldern. Abb. 11 zeigt als Beispiel das Menü nach Betätigung der Taste CH1 MENU. Die Einträge in den einzelnen Feldern lassen sich durch Betätigung der rechts neben den Feldern liegenden Tasten verändern. So führt beispielsweise eine mehrmalige Betätigung der Taste neben dem Feld Kopplung zur Änderung der Signalkopplung:  $DC \rightarrow AC \rightarrow GND \rightarrow AC \rightarrow GND \rightarrow ...$  Weitere Menüs sind in Abb. 12 dargestellt.

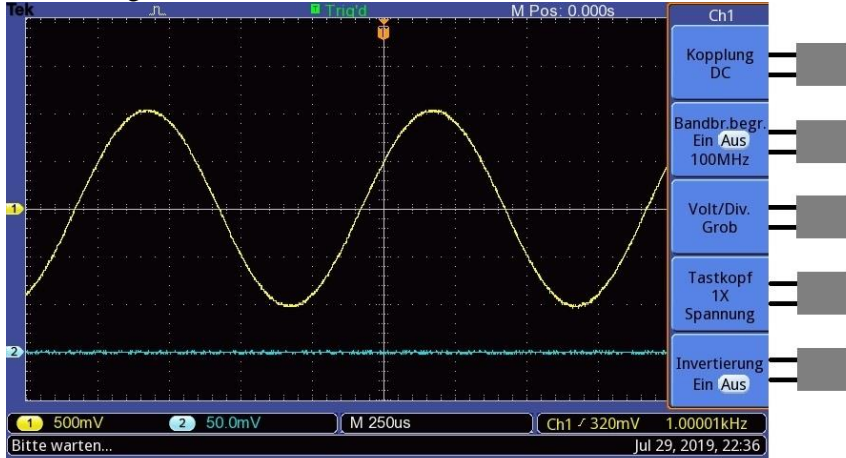

Abb. 11: Menü auf dem Bildschirm (rechte Spalte) nach Betätigung der Taste CH1 MENU. Rechts daneben die Tasten zur Änderung der Menüauswahl in den einzelnen Feldern.

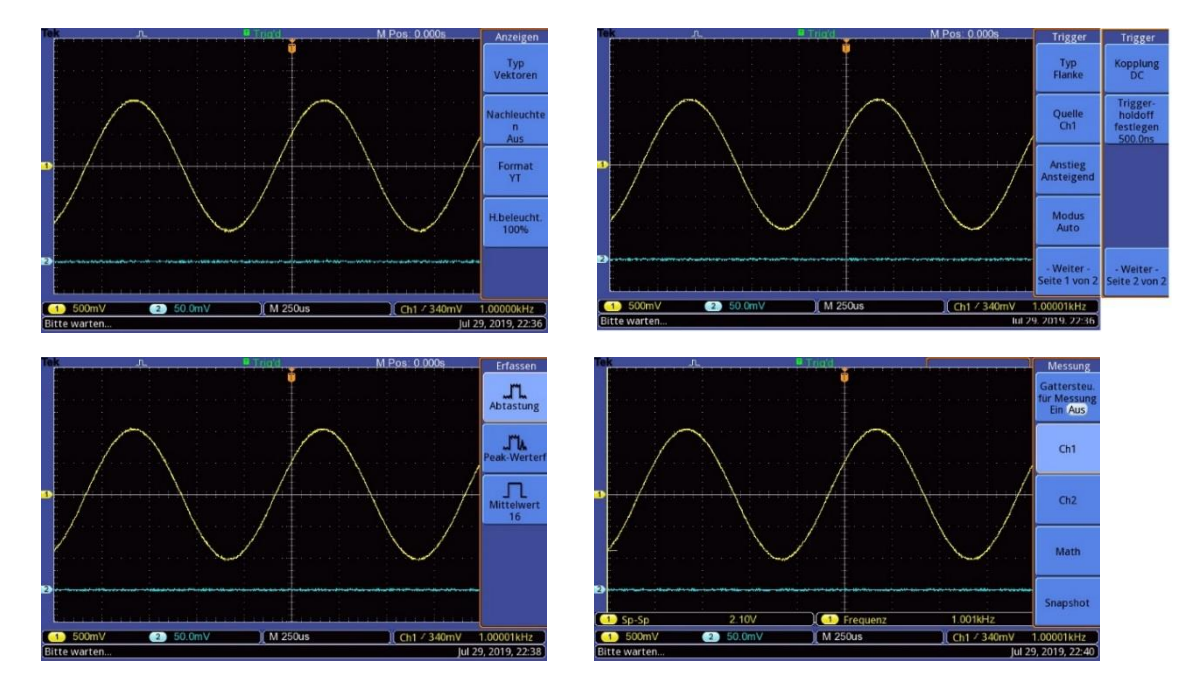

<span id="page-7-0"></span>Abb. 12: Menüs nach Betätigung unterschiedlicher Funktionstasten. Von links nach rechts und von oben nach unten sind dargestellt: Menü UTILITY  $\rightarrow$  ANZEIGEN (u.a. Umschaltung zwischen YT- und XY-Betrieb), Menü TRIGGER, Menü ACQUIRE (ERFASSEN) und Menü MEASURE (MESSUNG).

## **2.2.3 Quantitative Messungen**

Ein großer Vorteil von Digital-Oszilloskopen gegenüber analogen Geräten besteht in der Möglichkeit, die gespeicherten Daten geräteintern verrechnen zu können. So können auf einfache Weise Signalmittelwerte, Spitzenwerte von Signalen, Zeit- und Amplitudendifferenzen, Periodendauern, Signalfrequenzen usw. gemessen werden.

Zur Messung von Parametern *periodischer* Signale (Periode, Frequenz, Amplitude usw.) eignet sich das Menü MEASURE (MESSUNG). Die Ergebnisausgabe erfolgt jeweils am unteren Rand der Anzeige. Abb.10 und [Abb.](#page-7-0) 11 zeigen Beispiele.

Nichtperiodische Signale oder einzelne Spannungs- und Zeitwerte lassen sich mithilfe des CURSOR-Menüs messen (Abb. 13). Mit zwei horizontalen Cursorn (*Spannungscursor*) lassen sich Spannungswerte und Spannungsdifferenzen bestimmen, mit zwei vertikalen Cursorn (*Zeitcursor*) Zeitwerte und Zeitdifferenzen. Die Cursor lassen sich mit Hilfe des MULTIPURPOSE-Drehknopfes (MULTIFUNKTIONS-Drehknopf) verschieben.<sup>6</sup> Die zu den Cursorpositionen gehörenden Messwerte werden jeweils in Anzeigefeldern am rechten Bildrand ausgegeben.

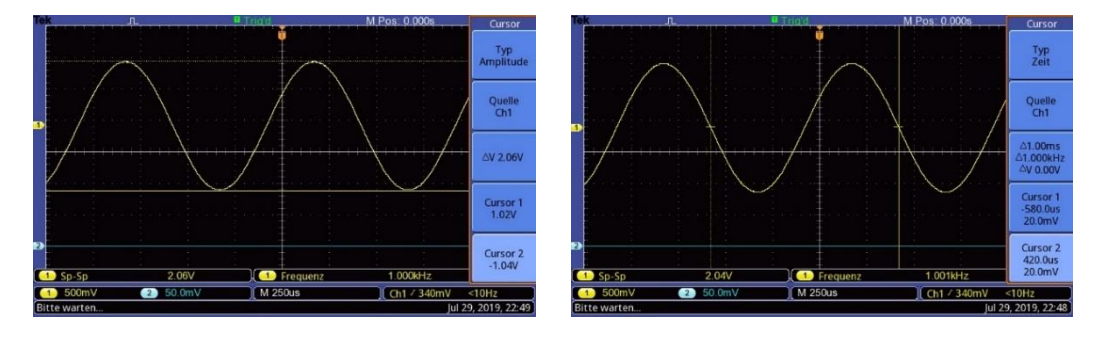

Abb. 13: CURSOR-Menüs. Links: zwei Spannungscursor (Typ Amplitude), die die Maxima (CURSOR 1, 1,02 V) und die Minima (CURSOR 2, -1,04 V) des Signals an CH1 markieren.  $\Delta V$  zeigt die Spannungsdifferenz beider Cursorwerte an (2,06 V). Rechts: zwei Zeitcursor (Typ Zeit), die den Beginn  $(CURSOR 1, -580, 0 \mu s)$  und das Ende  $(CURSOR 2, 420 \mu s)$  einer Periode des Signals an CH1 markieren.  $\Delta t$  zeigt die Zeitdifferenz beider Cursorwerte an (1.00 ms).

## **2.2.4 Speicherung von einmaligen Signalen**

Ein weiterer Vorteil von Digital-Oszilloskopen gegenüber analogen Geräten besteht in der Möglichkeit, einmalige Signale erfassen und speichern zu können. Ein Beispiel für solche Signale sind Spannungsimpulse, die eine Fotodiode nach Bestrahlung mit einem kurzen Lichtblitz ausgibt. Über das TRIGGER-Menü kann man die Bedingungen einstellen (PEGEL / LEVEL, FLANKE / SLOPE,…) unter denen eine einmalige Signalaufzeichnung erfolgen soll. Durch Betätigung der Taste RUN / STOP bzw. SINGLE SEQ wird das Oszilloskop anschließend in eine Wartestellung versetzt (Anzeige READY in oberer Menüzeile). Erfüllt das Eingangssignal *danach* die Triggerbedingungen, erfolgt die Aufzeichnung. Aufgrund der Pre-Triggerung (s. Kap. [2.2.1\)](#page-4-1) ist dann auch der Signalverlauf direkt vor dem Auslösen des Triggerereignisses sichtbar.

### **3 Versuchsdurchführung**

#### *Zubehör:*

Digital-Oszilloskop TEKTRONIX TBS 1102B – EDU, Funktionsgenerator (TOELLNER 7401), Signalformer, Stroboskop, Blitzgerät (METZ 44 AF-1), Fotodetektor (Si-Fotoelement SIEMENS BPY64P), Glühlampe und Leuchtstofflampe in lichtdichtem Kasten, hochohmiger Spannungsteiler 100:1 zur Teilung der Netzspannung.

#### *Hinweise:*

Einzelheiten zum Betrieb der zur Verfügung stehenden Geräte, insbesondere der Oszilloskope, müssen bei Bedarf in den bereitliegenden Gerätehandbüchern nachgelesen werden. Das Erlernen des Umgangs mit Handbüchern (auch englischsprachigen) gehört mit zu den Lernzielen im Praktikum!

Im Laufe des Studiums wird man immer wieder mit Oszilloskopen arbeiten müssen, die jeweils anders aussehen und unterschiedlich in ihrer Bedienung sind. Es wäre daher falsch, sich im Praktikum an nur einen Gerätetyp zu gewöhnen. Im Gegenteil, man sollte im eigenen Interesse häufig zwischen verschiedenen Modellen wechseln, um genügend Routine beim Umgang mit den Geräten zu erwerben.

Manchmal kann es hilfreich sein, die AUTOSET-Taste am Oszilloskop zu betätigen. Das Gerät analysiert dann das Eingangssignal und stellt es mit daraus abgeleiteten Einstellungen dar.

## **3.1 Ausgangssignale eines Funktionsgenerators**

Im YT-Betrieb sollen nacheinander die verschiedenen Ausgangssignale (Sinus-, Dreieck-, Rechtecksignal) des Funktionsgenerators an CH1 dargestellt werden. Variieren Sie die Frequenz, die Amplitude und den Gleichspannungsanteil (DC-OFFSET) am FG und beobachten Sie die zugehörigen Signaländerungen auf dem Oszilloskop. Um Änderungen bei Variation des Gleichspannungsanteils beobachten zu kön-

<sup>1</sup> <sup>6</sup> Bei dem Oszilloskop Typ TDS 1012 erfolgt die Cursor Verschiebung über die POSITION-Knöpfe und bei den Oszilloskop Typen TDS 1012B / 2012C mit einem separaten Drehknopf.

nen, muss am Oszilloskop die DC-Kopplung (CH1/2 MENU) eingestellt sein. Stellen Sie gleichzeitig mit dem Ausgangssignal des FG das Signal an der Buchse TTL OUT <sup>7</sup> dar. Dokumentieren Sie für alle drei Signalformen das Ausgangssignal zusammen mit dem TTL-Signal entweder per Handskizze oder mit einem Bildschirmfoto (siehe Anhang, Kap. [4\)](#page-11-0). Geben Sie den maximalen und minimalen Spannungswert des TTL-Signals sowie seine Phasenlage relativ zu den Ausgangssignalen (Sinus, Dreieck, Rechteck) an.

## **3.2 Trigger-Level und Trigger-Flanke**

Der Funktionsgenerator (DC-OFFSET OFF) wird an CH1 des Oszilloskops angeschlossen. Auf dem Schirm wird ein Bild entsprechend Abb. 14 erzeugt, d. h. ein "Sinussignal mit Grundlinie". Die Amplitude des Sinussignals soll 1 V betragen, die Frequenz 2 kHz und auf dem Schirm soll *genau eine* Periode sichtbar sein. Getriggert wird im NORMAL-Modus (TRIG MENU), der Triggerzeitpunkt soll am linken Bildrand liegen.

Das Sinussignal soll am linken Rand nacheinander bei einem Argument (Phasenwinkel) von 0°, 45°, 90°, 135°, 180°, 225° und 270° beginnen, ohne dass die Einstellung der HORIZONTAL POSITION am Oszilloskop dabei verändert wird. Wie müssen das LEVEL (PEGEL) und der Anstieg ANSTIEG (FLANKE / SLOPE) der Triggereinheit dazu eingestellt werden? (Darstellung der Ergebnisse in Tabellenform; Trigger-Level für die jeweiligen Phasenwinkel ausrechnen, am Oszilloskop einstellen und in die Tabelle eintragen.)

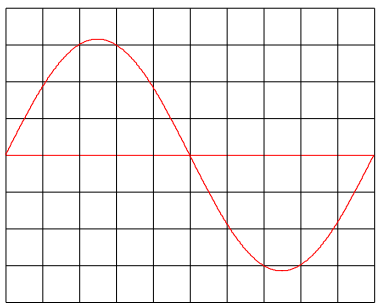

Abb. 14: Oszilloskopbild eines Sinussignals mit Grundlinie (rot). Jedes Kästchen hat die Größe 1 DIV × 1 DIV.

## **3.3 Quantitative Messung eines Spannungssignals**

Mit Hilfe eines Fotodetektors ist es möglich, den zeitlichen Verlauf einer Lichtintensität *I*(*t*) in ein dazu proportionales Spannungssignal *U*(*t*) umzuwandeln. Mit dem zur Verfügung stehenden Fotodetektor soll der zeitliche Verlauf der Lichtintensität einer an das Stromnetz (50 Hz Wechselspannung) angeschlossenen Glühlampe und einer Leuchtstofflampe (Abb. 15) mit dem Oszilloskop gemessen werden (Frequenz, Amplitude, Signalform (Skizze)). Dabei soll insbesondere auf charakteristische Unterschiede in den Signalen beider Lampen geachtet werden.

Zur Messung wird der Fotodetektor auf die Öffnung des Lampenkastens gelegt und die jeweilige Lampe eingeschaltet. *I*(*t*) enthält einen Gleichanteil *I*<sub>DC</sub> und einen deutlich kleineren zeitlich variierenden Anteil *I*<sub>AC</sub>. Nur das zu *I*<sub>AC</sub> gehörende Spannungssignal wird auf dem Oszilloskop dargestellt und vermessen.

## *Frage 5:*

## Warum enthält  $I(t)$  einen Gleichanteil  $I_{DC}$ ?

Bei der Messung der Signale wird auffallen, dass sie von einem Rauschsignal kleiner Amplitude überlagert sind. Bei periodischen Signalen lässt sich dieser Rauschanteil durch Mittelwertbildung verringern. Dazu wählt man die Betriebsart ACQUIRE (ERFASSUNG)  $\rightarrow$  MITTELWERT, in der die Signale über 4, 16, 64 oder 128 Zeitintervalle der Länge Δt gemittelt werden können. Δt entspricht dabei der Breite des auf dem Bildschirm angezeigten Zeitbereichs:  $\Delta t = 10 \times t_e$ , wobei  $t_e$  der eingestellte SEC/DIV-Wert ist.

Schalten Sie zwischen den Erfassungsmodi ABTASTUNG und MITTELWERT um, variieren Sie die Zahl der Zeitintervalle, über die gemittelt wird und dokumentieren Sie die Änderungen in den dargestellten Signalen.

 $\overline{a}$ 7 Siehe Erläuterungen zu den Ausgangssignalen eines FG im Kapitel "*Zum Aufbau elektrischer Schaltungen*…" dieses Skriptes.

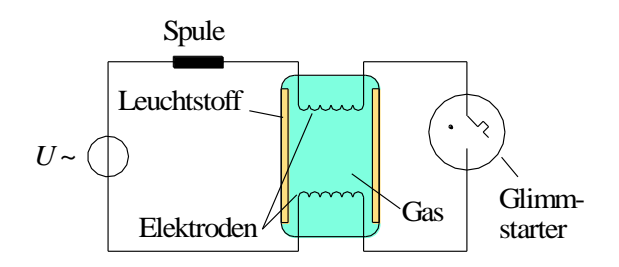

Abb. 15: Blockschaltbild einer Leuchtstofflampe.

### *Frage 6:*

- Abb. 15 zeigt das Blockschaltbild einer Leuchtstofflampe. Wie funktioniert die Lampe prinzipiell? Worin besteht der wesentliche Unterschied zu einer Glühlampe?

## **3.4 Scheitel- und Effektivwert der Netzspannung**

Mit einem hochohmigen Spannungsteiler wird die Netzspannung im Verhältnis 100:1 auf zwei Widerstände aufgeteilt (Abb. 16; Genauigkeit der Widerstände  $\pm$  1 %).

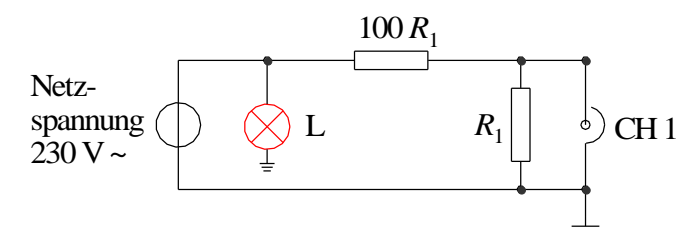

Abb. 16: Hochohmiger Spannungsteiler zur Teilung der Netzspannung mit Kontrolllämpchen L (rot).

### *Achtung:*

- *Beim Anschluss des Spannungsteilers an die Netzspannung muss unbedingt auf richtige Polung geachtet werden! Bei richtiger Polung leuchtet das rote Kontrolllämpchen L auf, bei falscher Polung nicht. In diesem Fall muss der Netzstecker umgedreht werden! Keinesfalls darf das Oszilloskop bei falscher Polung angeschlossen werden!*
- *Aus Sicherheitsgründen ist ein Einsatz der beschriebenen Spannungsteilerschaltung nur durch geschultes Personal zulässig (Gefahr der Berührung von Netzspannung bei falschem Einsatz der Schaltung oder bei Leitungsbruch). Das Kabel am Widerstand R<sup>1</sup> darf daher erst angeschlossen werden, nachdem die Schaltung durch eine betreuende Person überprüft wurde!*

Über dem kleineren Widerstand *R*<sup>1</sup> wird die Spannung abgegriffen, auf CH1 des Oszilloskops gegeben und Form, Frequenz und Amplitude gemessen.

## *Frage 7:*

- Wie groß ist die Amplitude (der Scheitelwert) der Netzspannung, wie groß ihr Effektivwert (sinusförmige Netzspannung vorausgesetzt)? Wie groß wäre der Effektivwert einer rechteckförmigen Wechselspannung gleicher Amplitude?

## *Frage 8:*

- Welcher Strom (Effektivwert) fließt durch eine Heizplatte, die mit Wechselstrom betrieben wird und deren Typenschild die Angabe "230 V / 1,5 kW" trägt? Wie groß ist der Scheitelwert dieses Stromes?

## **3.5 Dauer eines Lichtblitzes**

Mit Hilfe eines Fotodetektors soll die Dauer des Lichtblitzes aus einem Foto-Blitzgerät ermittelt werden (Taste M am Blitzgerät so oft drücken, bis die LED über 1/64 aufleuchtet). Der Blitz wird aus ca. (0,5 – 1) m auf den Fotodetektor gerichtet und ausgelöst. Das Signal des Fotodetektors wird mit dem Oszilloskop im SINGLE (SINGLE SEQ / SINGLE SHOT)-Modus erfasst.

<sup>1</sup> <sup>8</sup> Zur Vermessung der Netzspannung wird ein Spannungsteiler statt eines Netztransformators benutzt, um die Form der Netzspannung nicht zu verfälschen.

Da die Dauer des Lichtblitzes kurz ist (< 1 ms) und die Lichtintensität des Blitzes schnell ansteigt und abfällt, muss ein *schneller* Fotodetektor verwendet werden. Darunter versteht man einen Detektor, der Lichtimpulse mit kurzer Anstiegs- und Abfallzeit messen kann. Bei dem verwendeten Fotodetektor erreicht man dies dadurch, dass man die Ausgangskontakte des Fotodetektors mit einem 50  $\Omega$ -Widerstand verbindet und die Spannung über diesem Widerstand misst. Man spricht in dem Fall von einem  $50 \Omega$ -*Abschluss* des Detektors<sup>9</sup>.

Als Dauer des Lichtblitzes soll die 10%-Breite *t<sup>b</sup>* des aufgezeichneten Spannungsimpulses angegeben werden, wie sie in Abb. 17 definiert ist. Eine Skizze bzw. ein Bildschirmfoto (vgl. Kap. [4\)](#page-11-0) des aufgezeichneten Impulses wird dem Protokoll beigefügt.

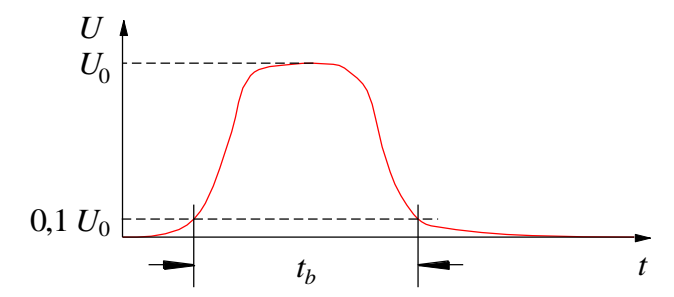

Abb. 17: Zur Definition der 10%-Breite  $t_b$  eines Spannungsimpulses  $U(t)$  mit der Amplitude  $U_0$ .

## <span id="page-11-0"></span>**4 Anhang**

Um ein Bildschirmfoto des Digital-Oszilloskops auf einem USB-Stick bzw. einer SD-Card zu speichern, müssen folgende Tastenfolgen gedrückt werden:

Grundeinstellungen (müssen nur einmal vorgenommen werden):

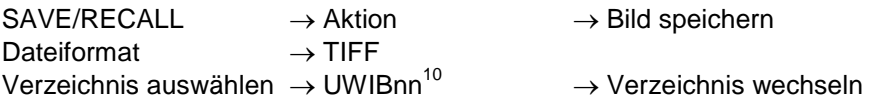

Bild speichern:

l

 $S$ peichern / PRINT  $\rightarrow$  TEKnnnn.TIF

nnnn ist die Bildnummer. Sie wird nach jedem Speichervorgang automatisch um 1 erhöht.

Ein 50 Ω-Abschluss lässt sich realisieren, indem man auf die BNC-Buchse des Fotodetektors ein T-Stück aufsetzt. An einen Ausgang des T-Stücks schließt man einen 50  $\Omega$ -Widerstand an, an den anderen das Verbindungskabel zum Oszilloskop.

<sup>&</sup>lt;sup>10</sup> nn ist die Gruppennummer; Auswahl mit dem Drehknopf oben links.